### Contents

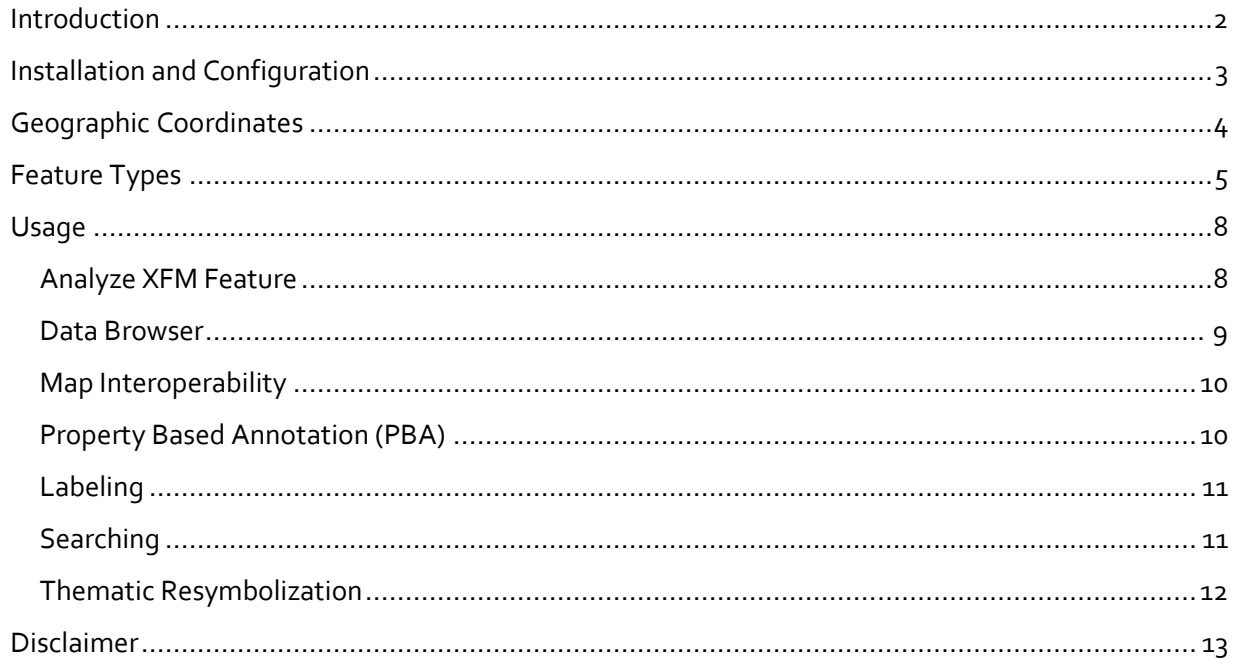

#### <span id="page-1-0"></span>Introduction

The following article discusses the usage and implementation of *xprops.ma*, a custom OpenCities Map MDL application that seamlessly extends feature properties to include MicroStation element information such as: *text strings, cell names, cell scales, XY coordinate positions,* and *latitude/longitude positions.* 

The extended properties are exposed in the Element Information dialog, as well as any dialog you find OpenCities Map XFM properties. This includes the Data Browser, Interoperability dialog, and several of the Map Manager functions including feature labels, and the search dialog.

The following graphic illustrates the Element Information dialog without xprops loaded (left) and the same element with xprops loaded (right).

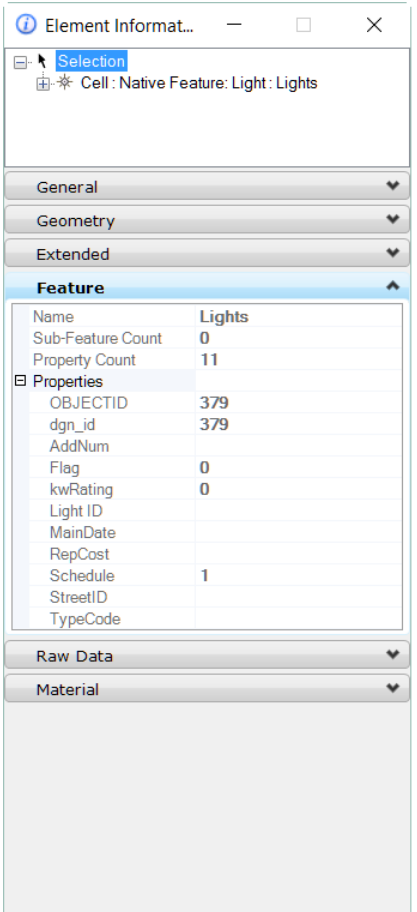

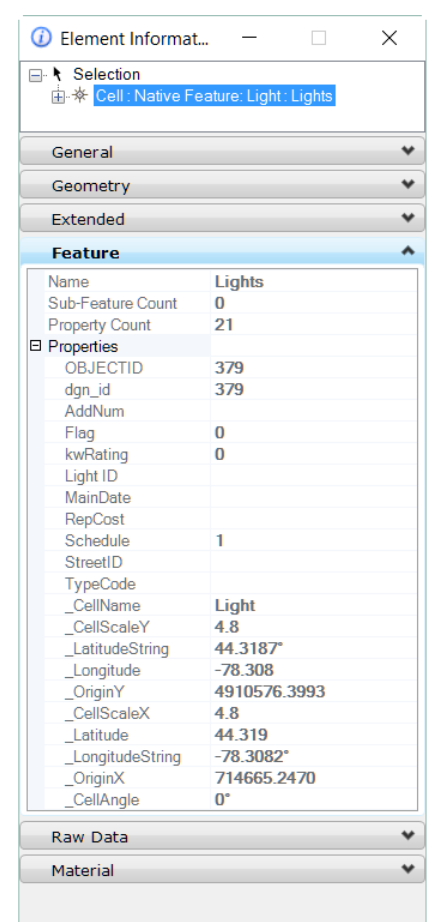

### <span id="page-2-0"></span>Installation and Configuration

The xprops application is an MDL program provided with this article. Extract and place copies of the DLL and MA files in either the .*..\Map\mdlapps\* or *…\MicroStation\mdlapps*\ folder.

If desired the configuration variable MS\_GEOINITCMD can be defined to automatically load the MDL when an OpenCities Map session is started. This can be done in the Bentley Geospatial Administrator by adding a new entry in the Workspace Macros node:

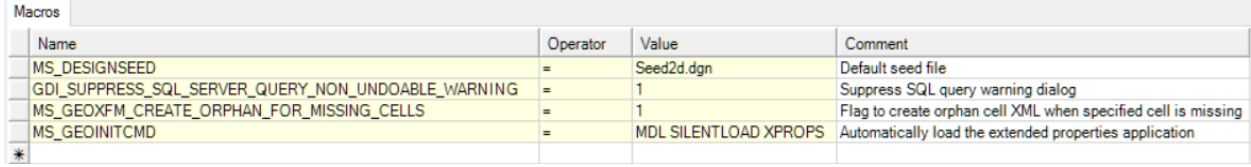

If you prefer, you can manually start the application using the keyin *mdl load xprops.*

To unload the application, use the keyin *mdl unload xprops.* This keyin may need to be run twice to fully unload the application from your design session.

Once loaded, the following keyins are available:

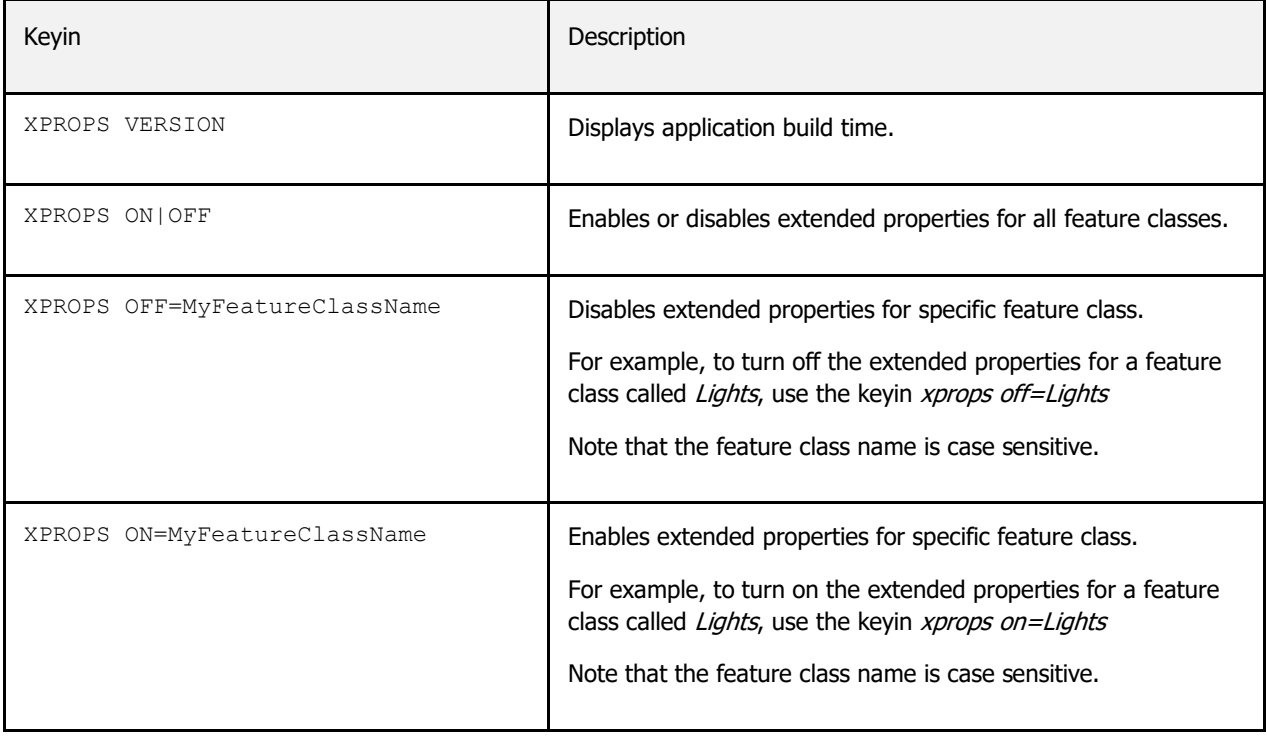

### <span id="page-3-0"></span>Geographic Coordinates

A strength of this application is its ability to recognize the attached Geographic Coordinate System (GCS) and provide you with the latitude and longitude coordinates of your features. The geographic extended properties are described as:

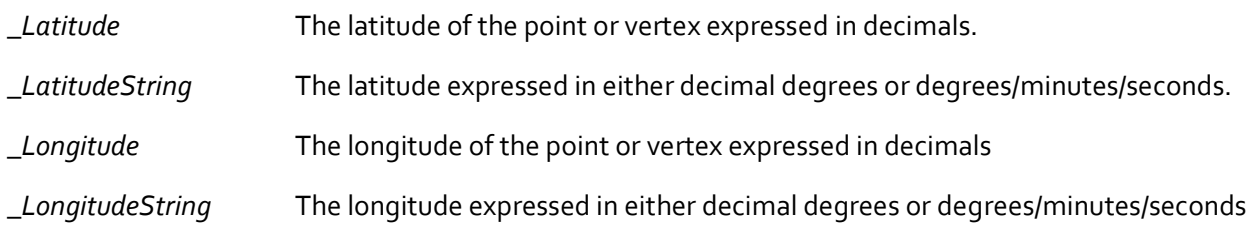

For searching based on geographic locations, use the *\_Latitude* and/or *\_Longitude* properties.

For feature labels and PBA text values, use the string variation which includes the degree symbol.

To control how the string variation is displayed, adjust the design file angle readout to either DD.DDD or DD MM SS. You can find this by navigating to *Settings > Design file > Angle Readout > Format* . Changing the angle format is immediate and reflected when the view is updated or dialog is reopened.

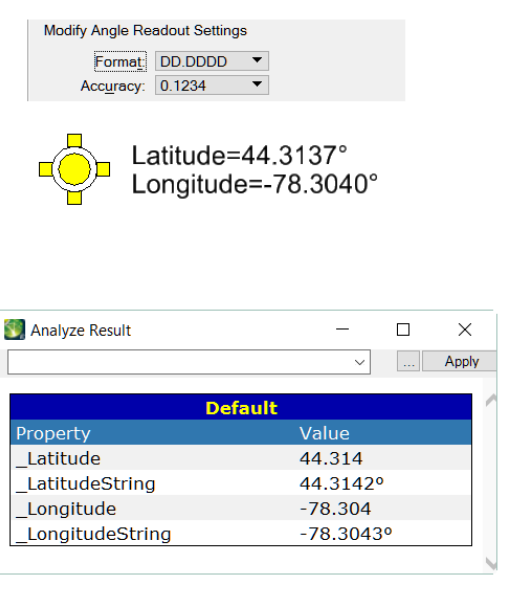

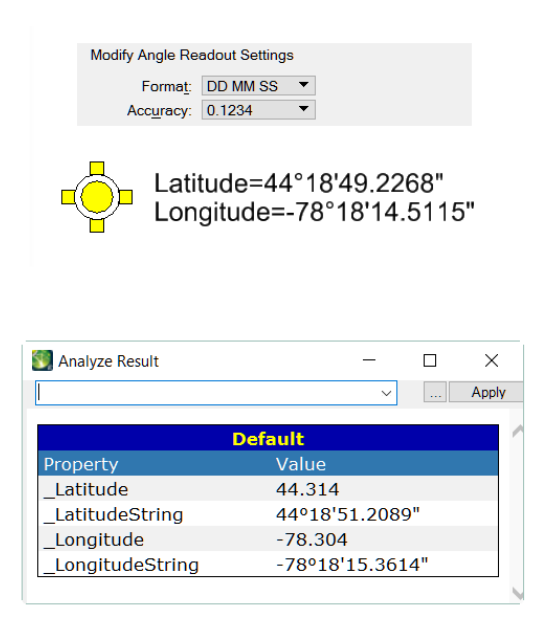

Deleting the GCS from the design file will remove the latitude and longitude extended properties that are made available for use in OpenCities Map.

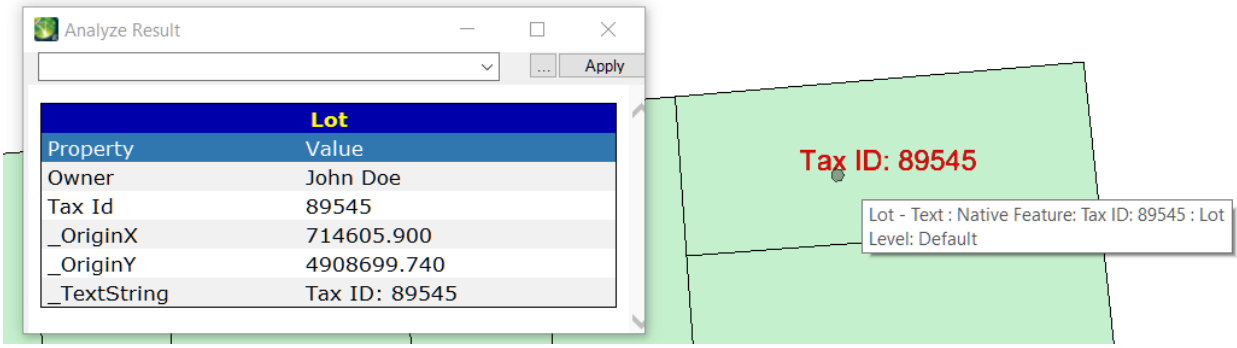

As well, changing the GCS from one to another, may require the design file to be closed and reopened in order to display the new geographic coordinates.

#### <span id="page-4-0"></span>Feature Types

The extended properties will vary for each of the feature types: polygon, line and point.

The following element types are supported by xProps:

**Polygon Features:** Shape, Closed B-Spline, Complex Shape, Ellipse

**Linear Features:** Arc, B-spline Curve, Complex Chain, Curve, Line String

**Point:** Cell, Text

Polygons will show the XY(Z) coordinates of all vertices, and the geographic coordinates of the first vertex. (Polygon collections are not supported).

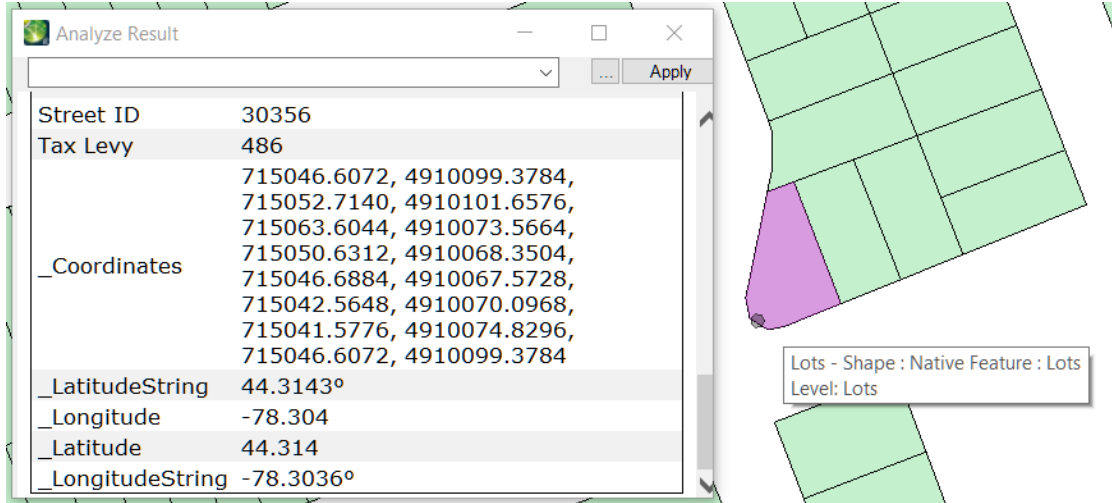

The extended properties for Point Cell features includes the cell name, scale, angle in addition to the origin XY(Z) and geographic coordinates.

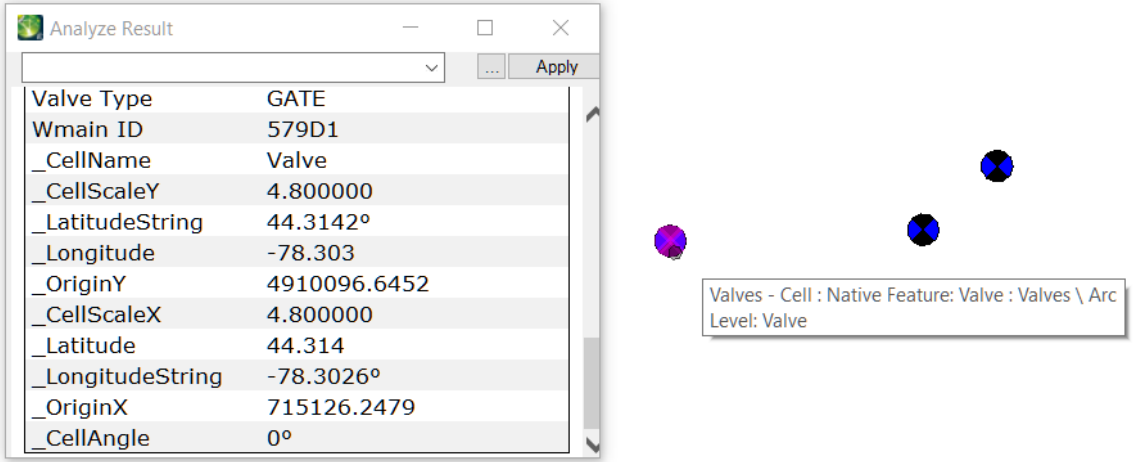

For Point Text features, the text string is returned as well as the origin coordinates. In the graphic below, there is no GCS defined in the file. As a result, the latitude/longitude extended properties are not available for display or use.

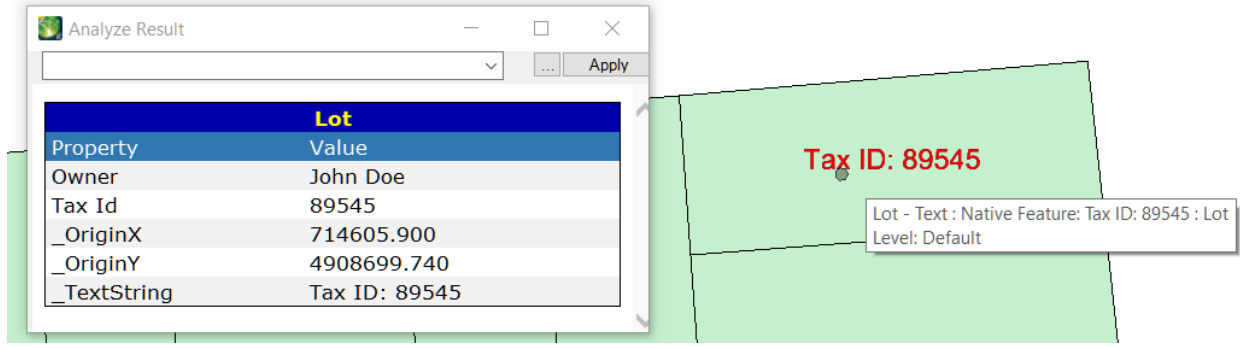

For linear features that consist of a single line, you'll find the XY(Z) and geographic coordinates for the start and end points as well as the line direction expressed in degrees.

For line strings, the coordinates for all vertices are returned, and the direction is based on the first segment.

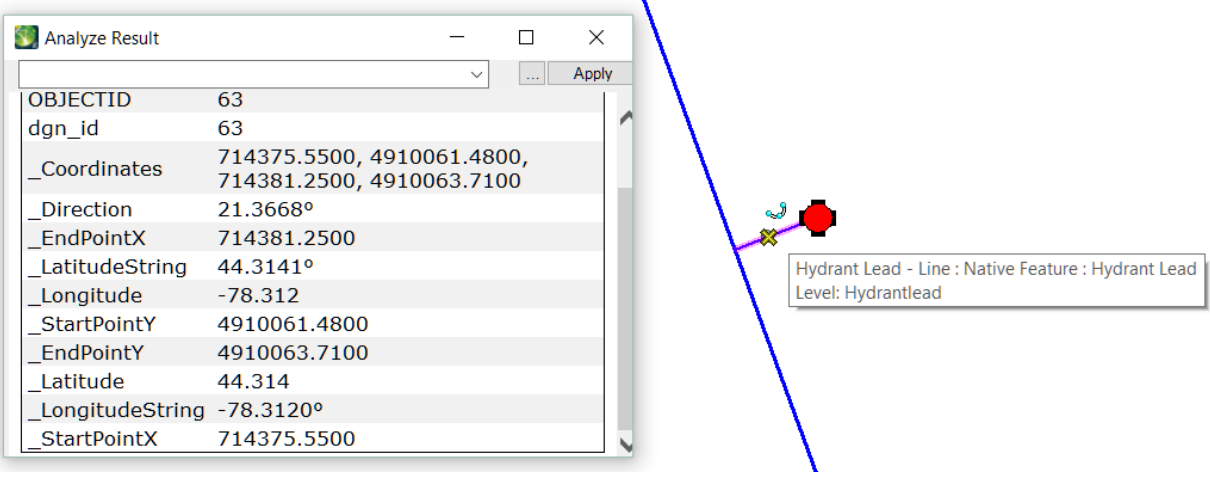

#### <span id="page-7-0"></span>Usage

Xprops seamlessly extends business properties for all OpenCities Map session data and does this without changing the element or XMF feature. In addition, since the extended properties are only available when xprops is running, nothing is written to the design file.

The following examples illustrates just some of the usage of xprops in a typical OpenCities Map project.

#### <span id="page-7-1"></span>Analyze XFM Feature

Review a feature's extended properties with the *Analyze XFM Feature* tool. The properties are easily recognizable by their underscore prefix. Note that the content ordering of the Analyze Result dialog is controlled by *default.xslt*.

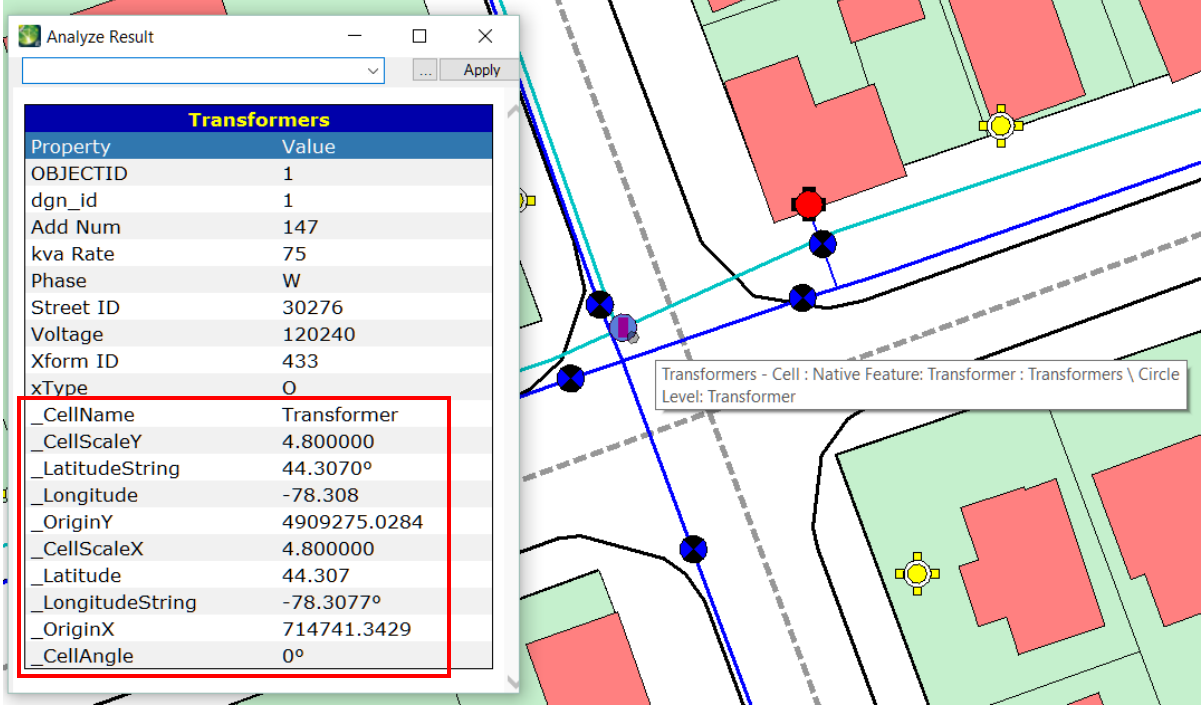

#### <span id="page-8-0"></span>Data Browser

When using the Data Browser, the extended properties will appear to the right of the XFM properties and are read only.

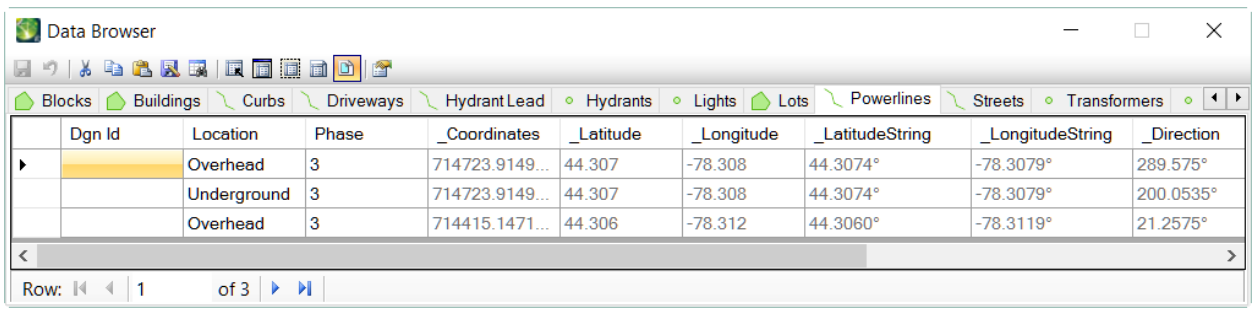

Once loaded, you can use any of the Data Browser tools to refine the display of the rows.

For example:

- Order the content based on the size, name or angle of the cell.
- Sort the data by their latitude/longitude values in order to locate or highlight features based on their geographic location.
- Perform finds on specific values, copy values to insert into other applications for further analysis.
- And even add features to a MicroStation selection set based on their extended properties.

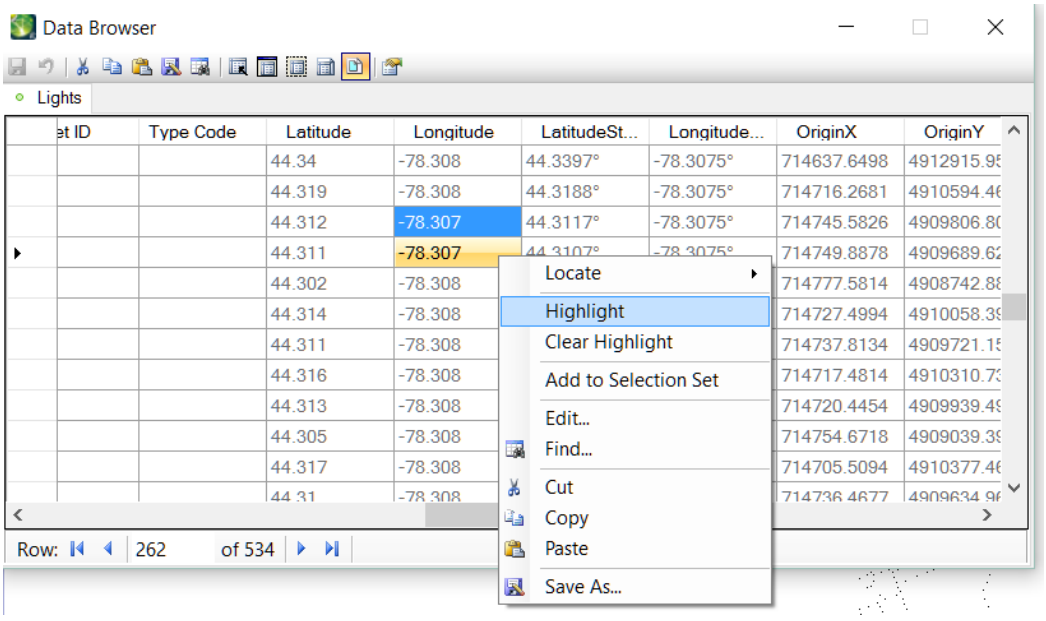

#### <span id="page-9-0"></span>Map Interoperability

Create a Where Clause when exporting features to another GIS format such as Shapefiles.

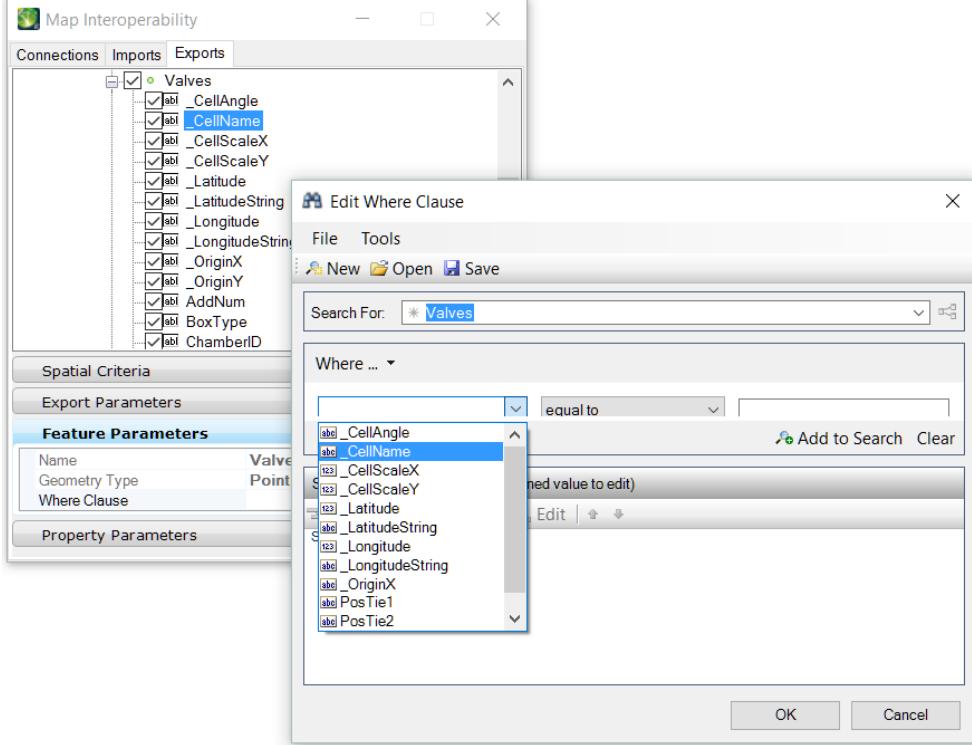

#### <span id="page-9-1"></span>Property Based Annotation (PBA)

Knowing that the extended properties can be used anywhere you would also use XFM properties, incorporate them into your schema for generating Property Based Annotation.

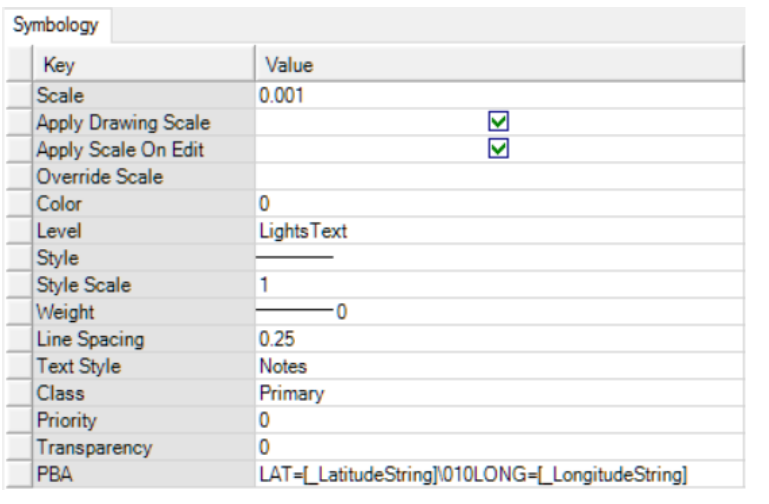

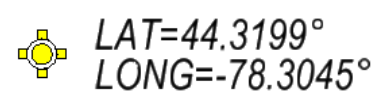

### <span id="page-10-0"></span>Labeling

The extended properties are available in the Map Manager Labeling dialog as well. In this example, the name of the cell and size is being labeled. Note the use of *[XFM.Round([property)].2)]* to round up the scale value.

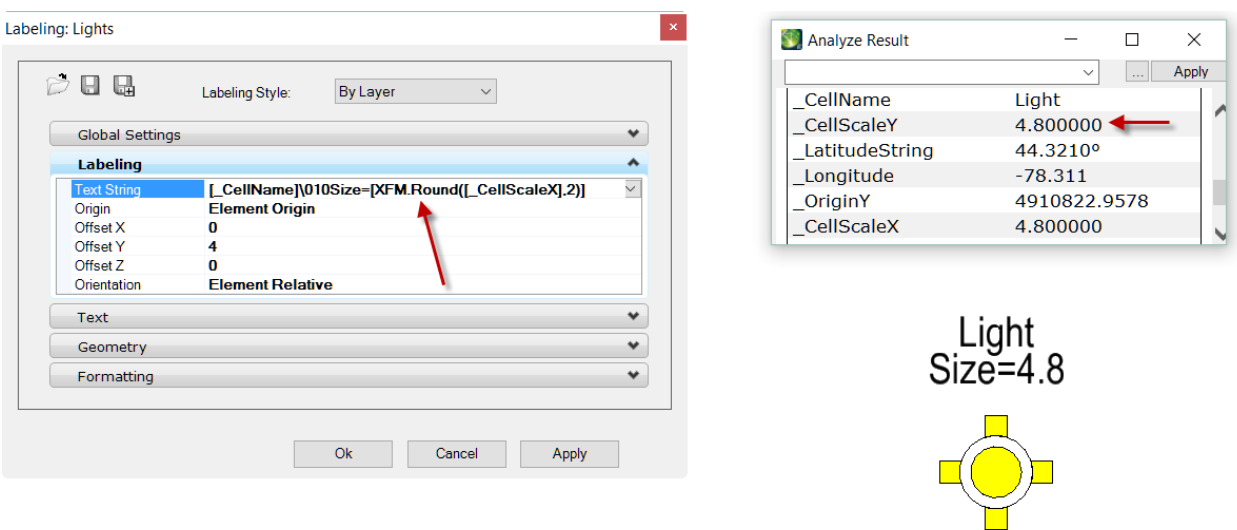

#### <span id="page-10-1"></span>**Searching**

Searching on the extended properties is no different than searching on XFM properties. When searching on longitude or geographic values, use *\_Latitude* or *\_Longitude*. This eliminates the need to enter a degree symbol when searching on *\_LatitudeString* and *\_LongitudeString*.

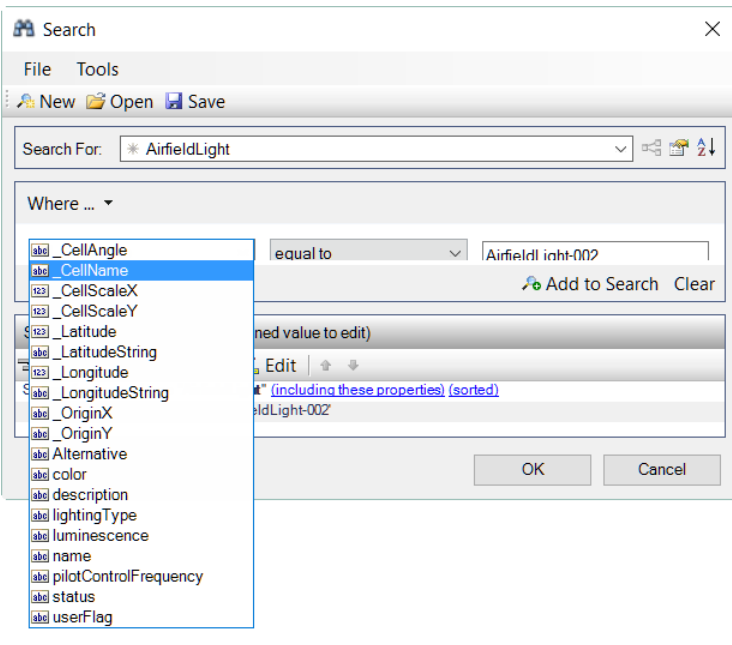

#### <span id="page-11-0"></span>Thematic Resymbolization

When it comes to resymbolizing your map based on properties, the xprop application provides a number of advantages. For example, you can now resymbolize point cell features based the cell name as well as the geographic location. The ability to create search criteria with both XFM and extended properties allows an infinite number of Map Manager resymbolizing strategies.

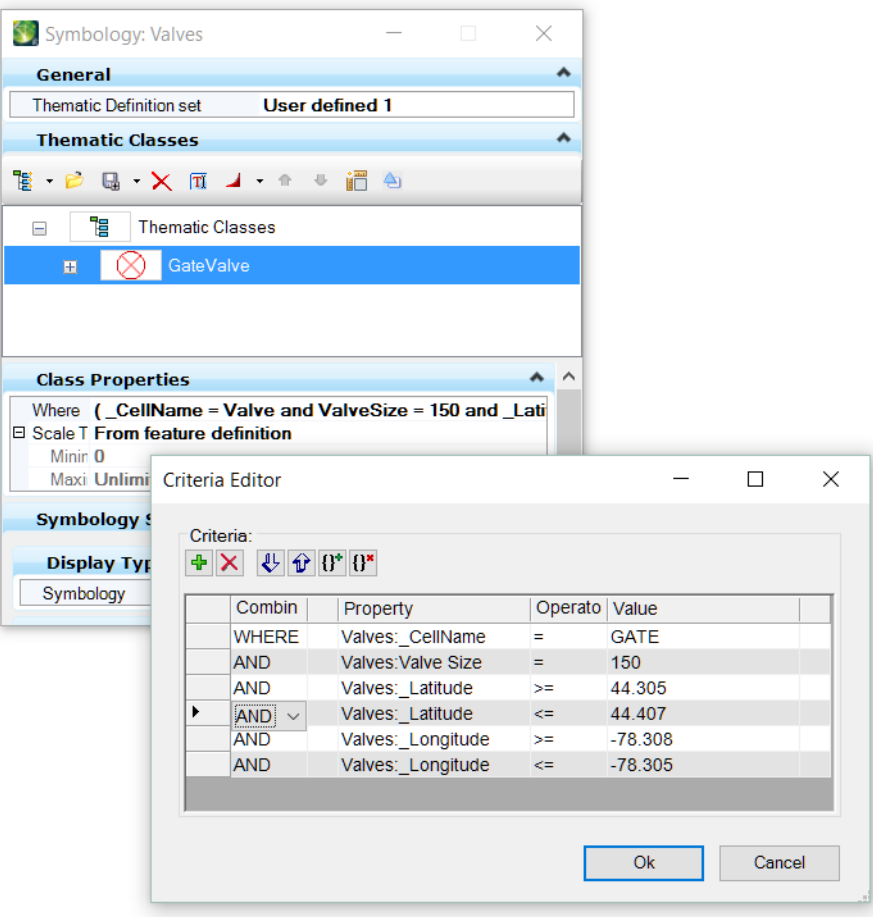

#### <span id="page-12-0"></span>Disclaimer

This application is supplied as is and does not come with support. Bentley Systems Inc., and the author of this programs assume no liability for damages direct, indirect, or consequential, which may result from the use of this program. Use this application at your own risk.